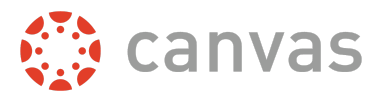

This document is for **course role permissions**; to view account role permissions, please visit the [account](https://s3.amazonaws.com/tr-learncanvas/docs/Canvas_Permissions_Account.pdf) [permissions](https://s3.amazonaws.com/tr-learncanvas/docs/Canvas_Permissions_Account.pdf) PDF.

This document is designed to help Canvas admins know how permissions affect student, TA, teacher, course designer, and observer users' access to Canvas features in the Canvas User Interface. Using the information in this document, you may be able to troubleshoot permissions-related questions from your users or create custom roles for your account.

Permissions are listed below alphabetically, matching the order in the Canvas UI. Each permission includes the following information:

- The default status (enabled/disabled) for default user roles in Canvas
	- *○* A non-editable status is indicated by an **asterisk\***.
- A table indicating the main effect(s) of the permission, listed specifically in reference to Canvas features
- An additional considerations table, if applicable
	- This includes information about cross-functionality with other permissions and course and/or account settings that may impact the permission

Things to keep in mind when working with permissions:

- You cannot change a permission that has a transparent check mark or X without a button. These are permissions that are locked by default and cannot be modified by anyone.
- When you change a permission, it can sometimes take 30 minutes or longer for that permission to take effect. If the expected changes do not appear immediately, try again after some time has passed.
- Enabling a permission doesn't take effect as quickly as disabling a permission.
- Admins who are given student roles in a course may still be able to view admin features. To avoid permission conflicts, admins should create a separate account.

The following permissions never apply to subaccounts:

- Become other users (Account)
- Import SIS data
- View notifications (Admin Tools)

Important: This is a working document and is subject to change. Updates are posted to the Canvas Permissions document in the Canvas Community Admins group. If you find something that does not make sense or does not work as intended, please contact our Canvas support team.

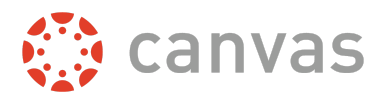

# **Add, edit and delete events on the course calendar**

# **Default Role Status**

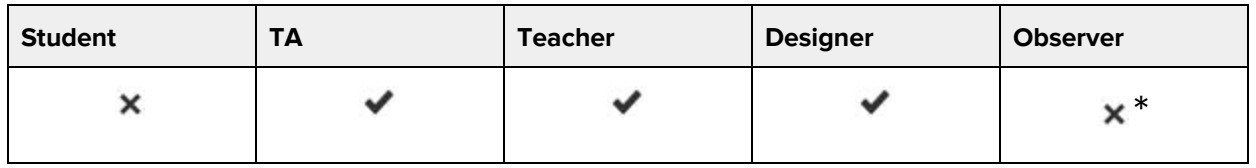

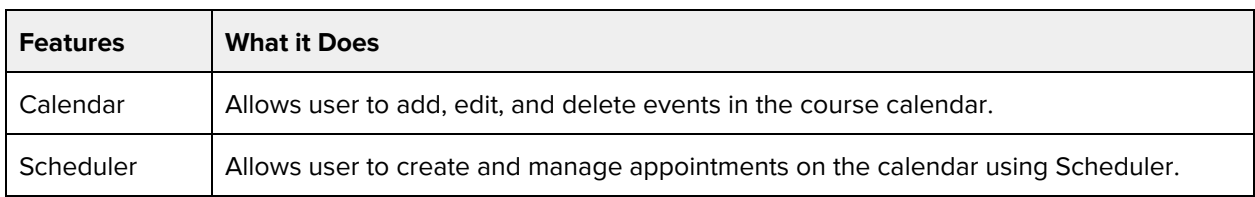

#### **Additional Considerations**

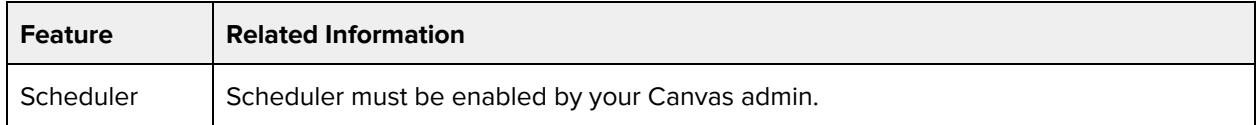

# **Add/remove other teachers, course designers or TAs to the course**

### **Default Role Status**

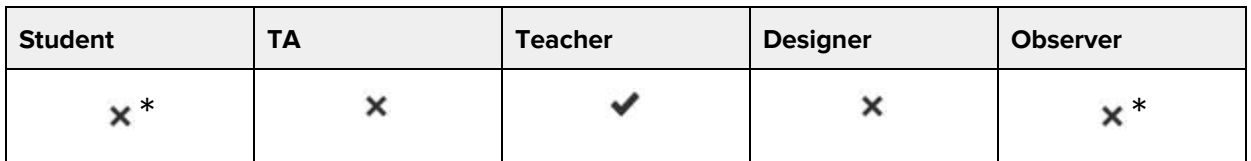

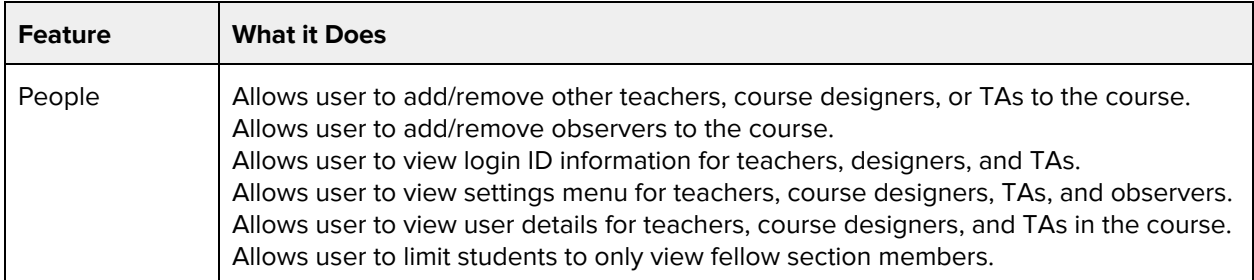

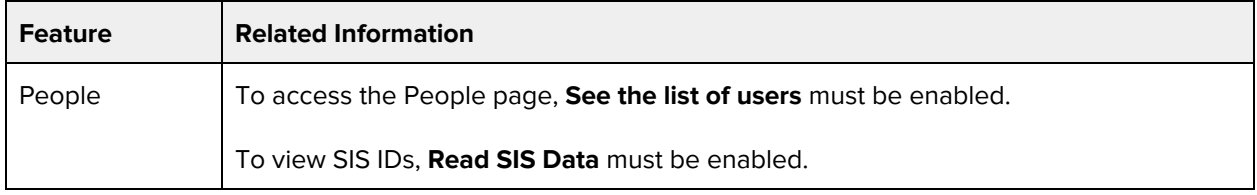

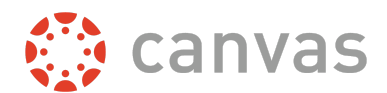

Г

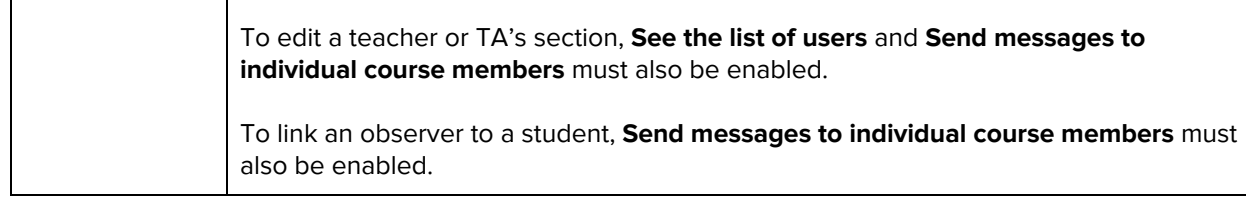

# **Add/remove students for the course**

### **Default Role Status**

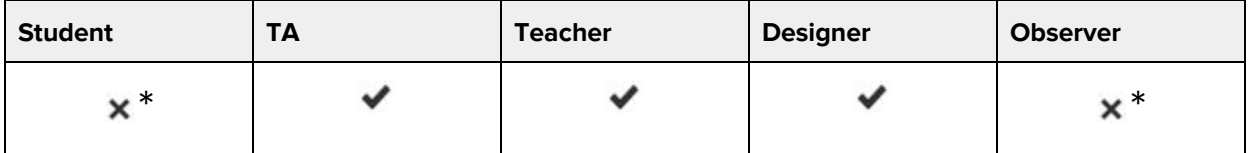

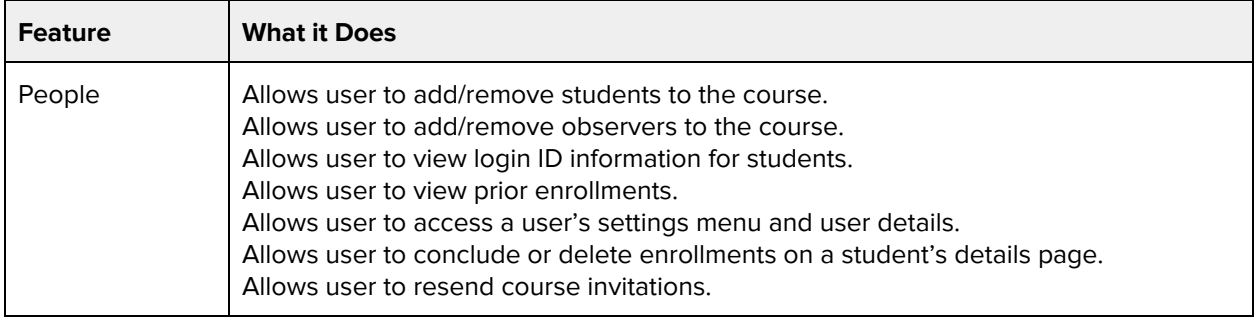

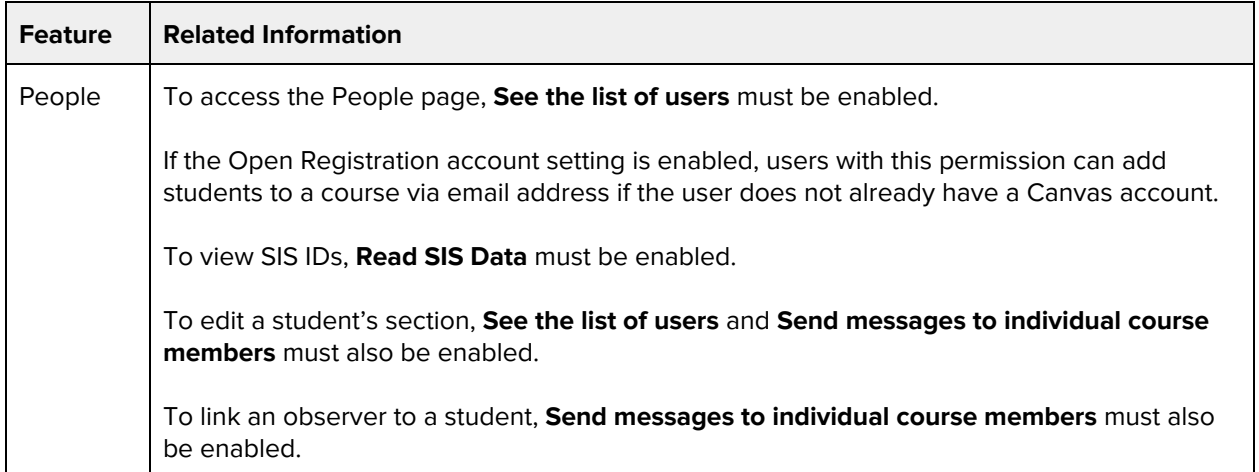

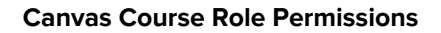

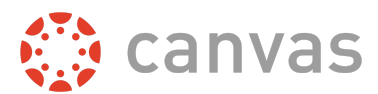

# **Change course state**

## **Default Role Status**

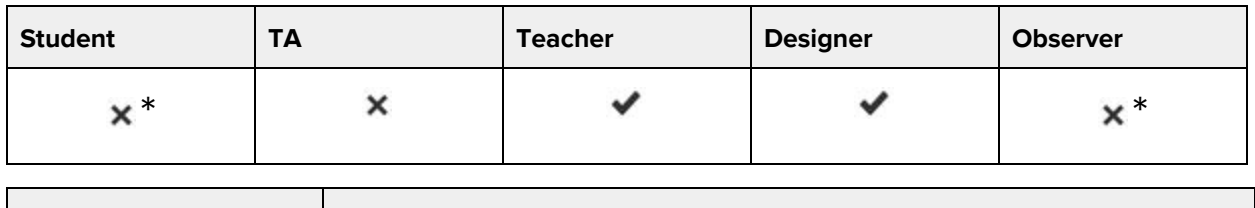

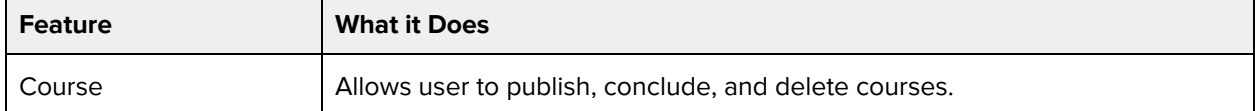

#### **Additional Considerations**

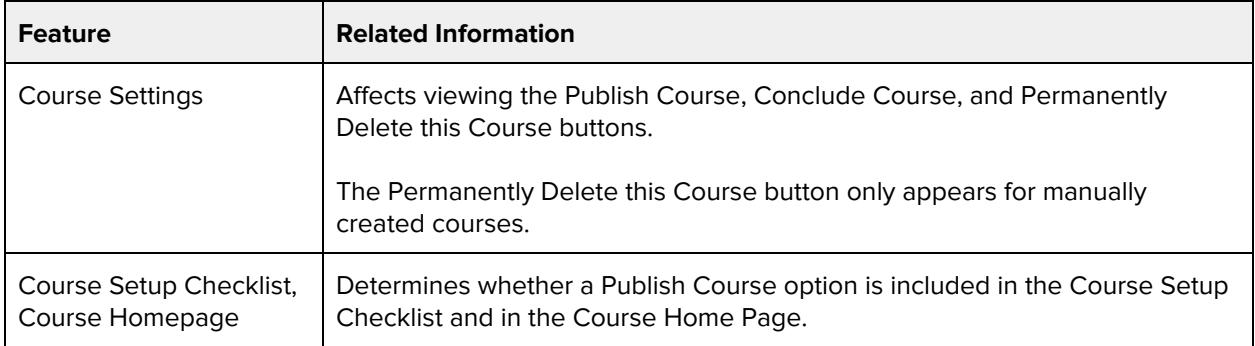

# **Create and edit assessing rubrics**

### **Default Role Status**

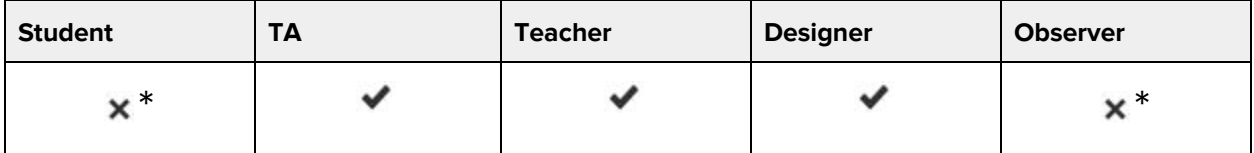

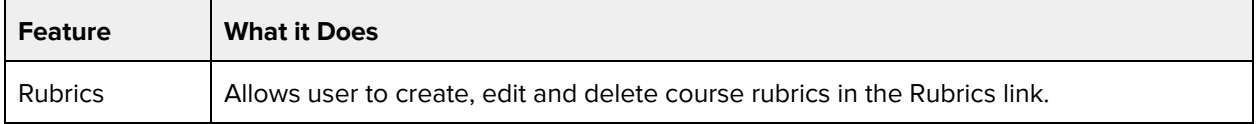

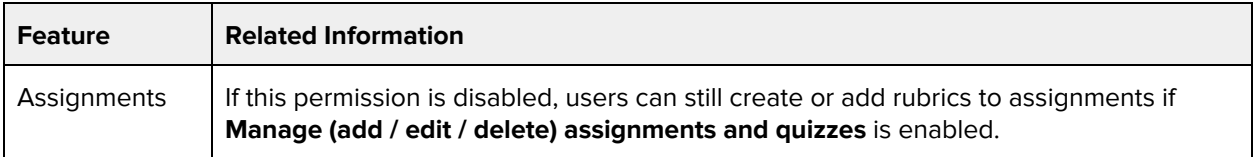

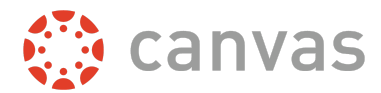

# **Create student collaborations**

# **Default Role Status**

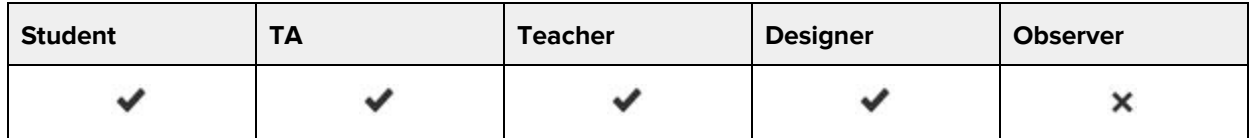

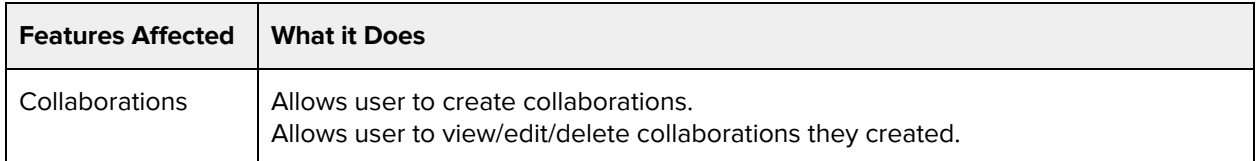

### **Additional Considerations**

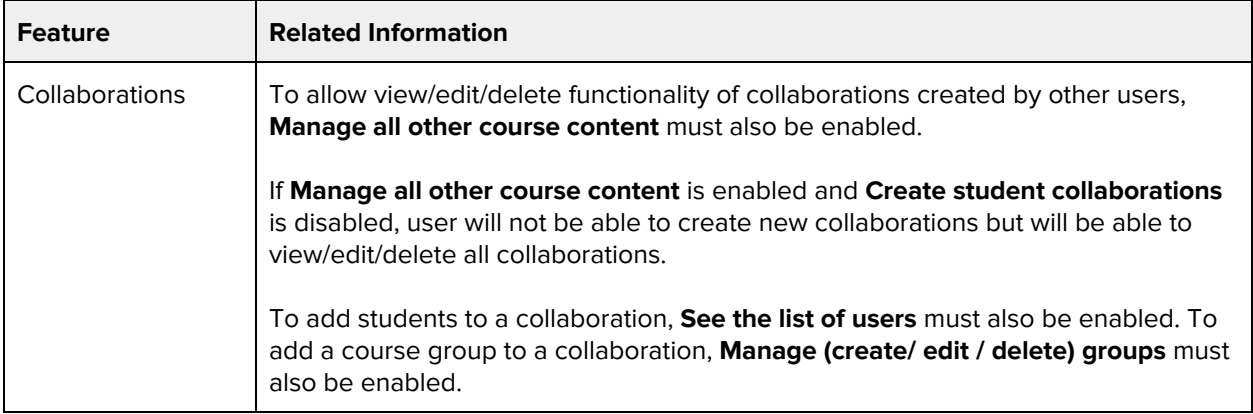

# **Create web conferences**

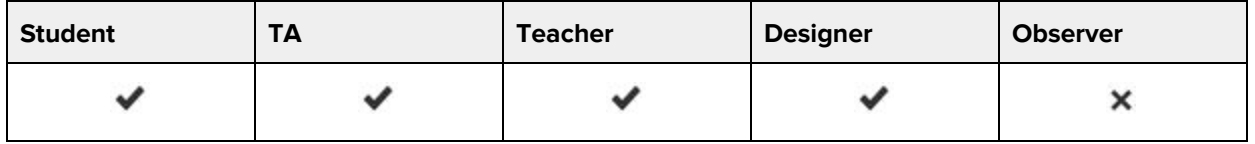

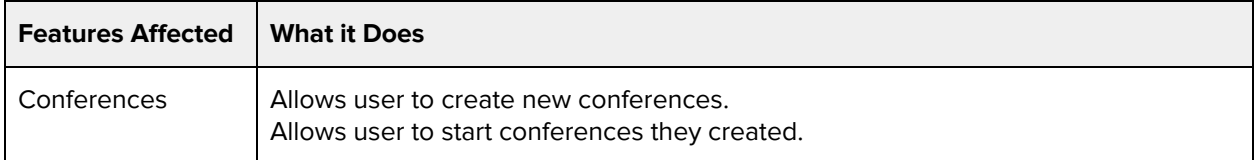

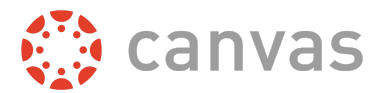

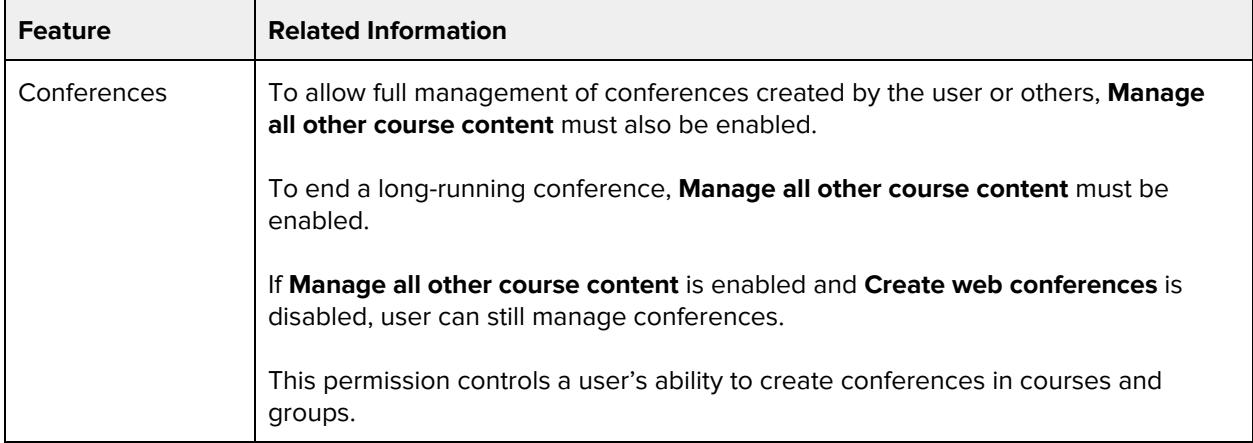

# **Edit grades**

## **Default Role Status**

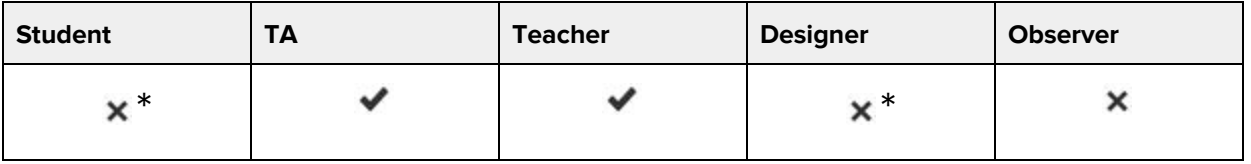

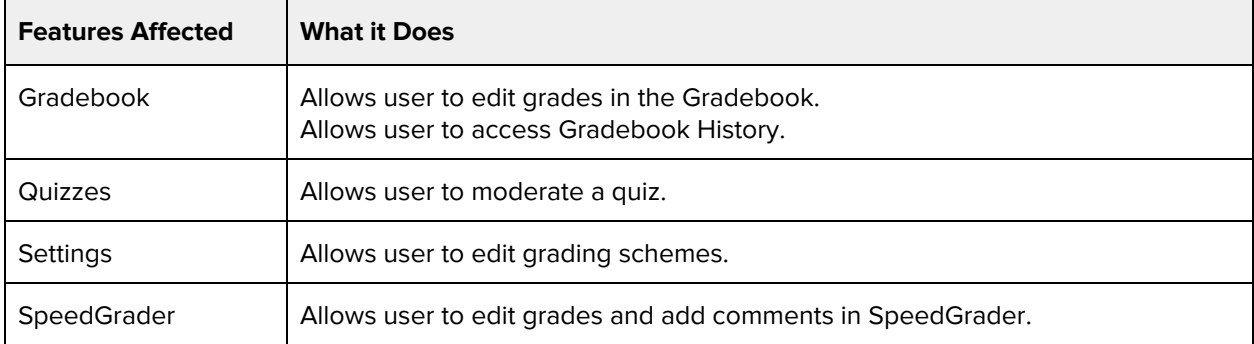

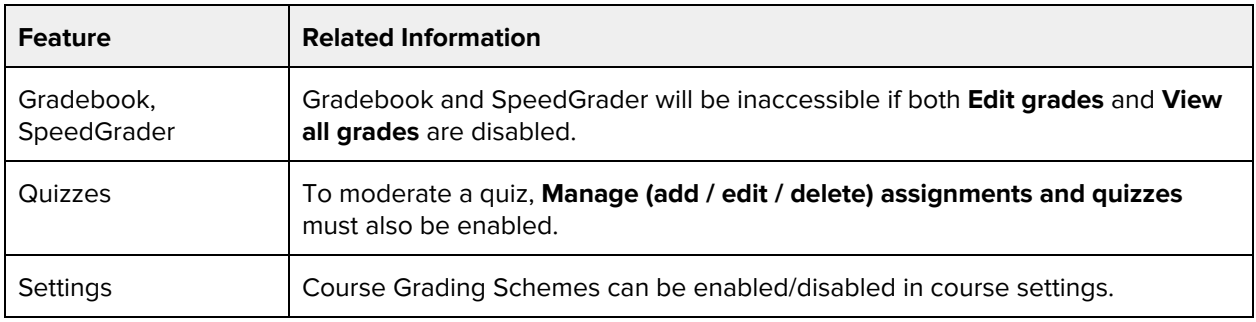

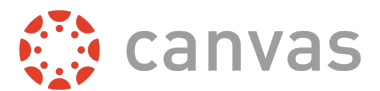

# **LTI add and edit**

#### **Default Role Status**

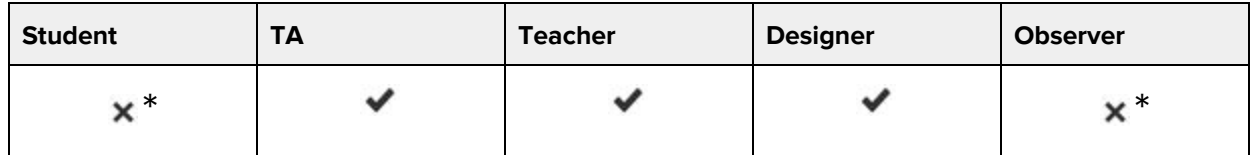

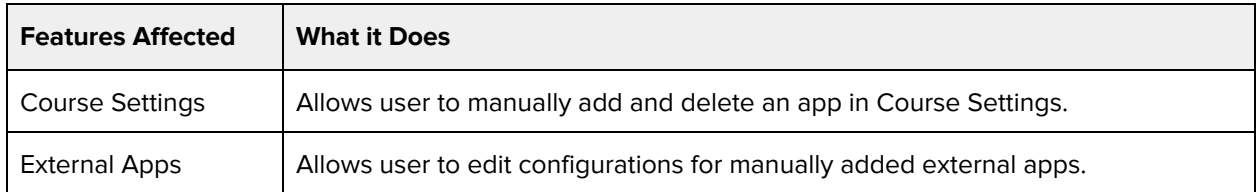

#### **Additional Considerations**

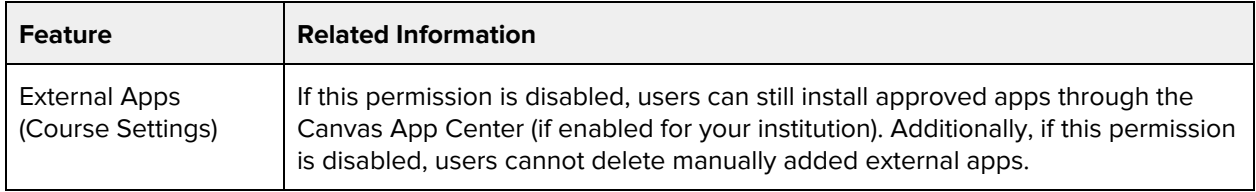

# **Manage (add / edit / delete) assignments and quizzes**

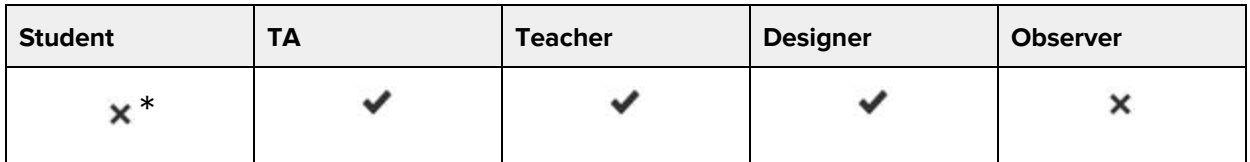

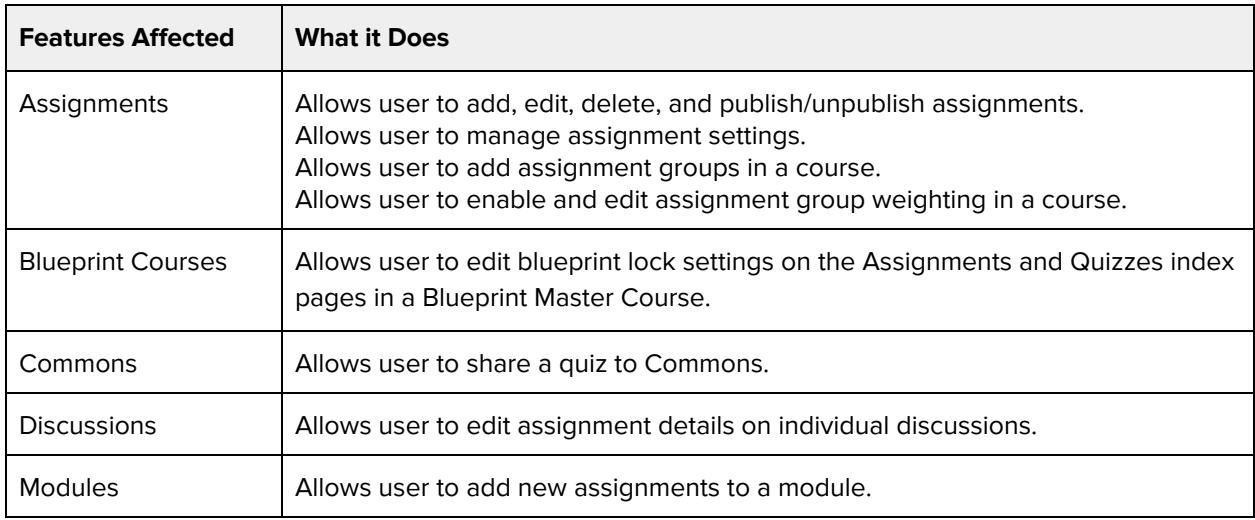

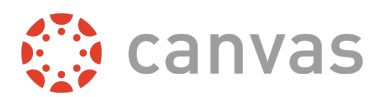

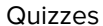

Allows user to add, edit, delete, and publish/unpublish quizzes.

## **Additional Considerations**

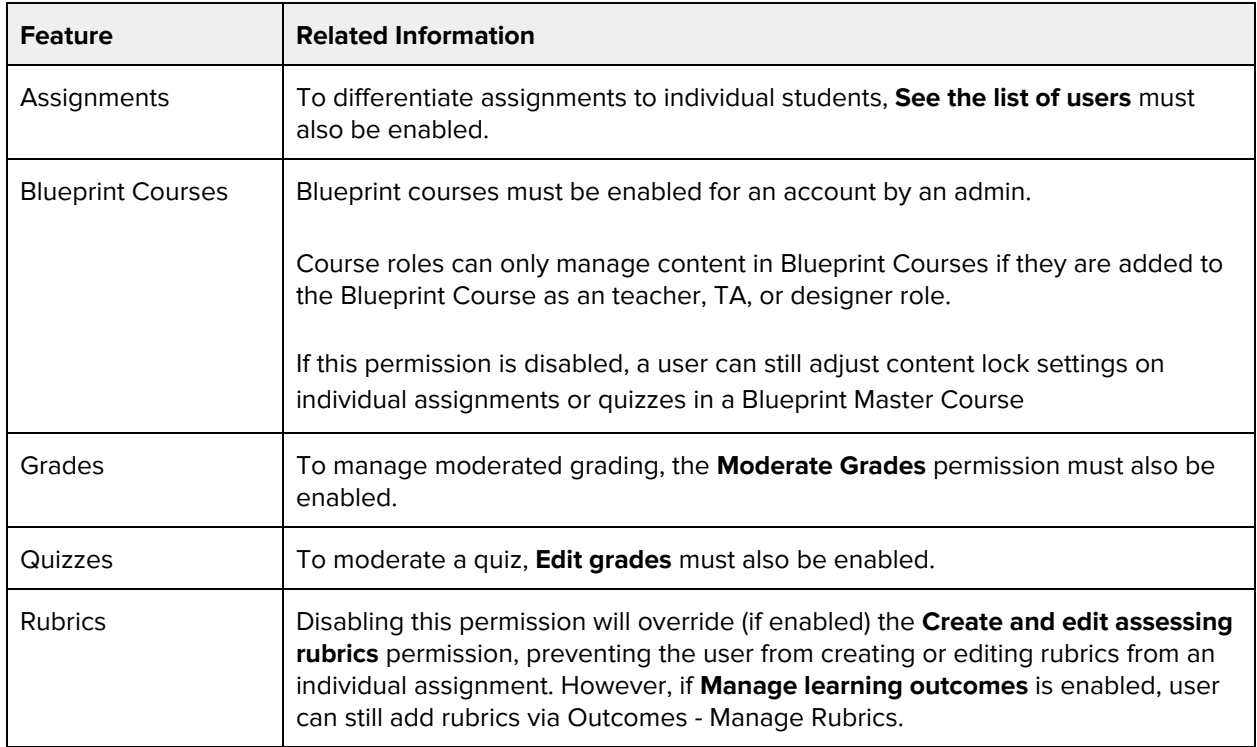

# **Manage (add / edit / delete) course files**

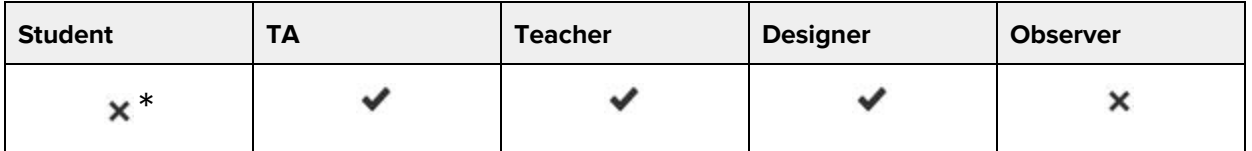

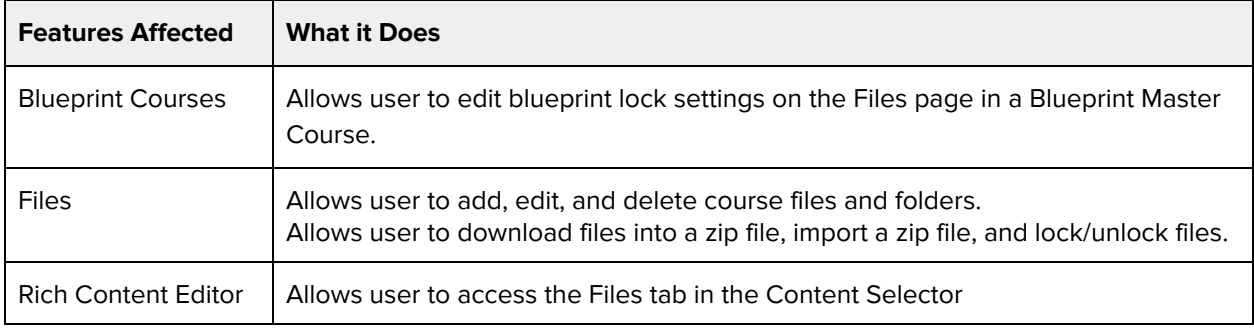

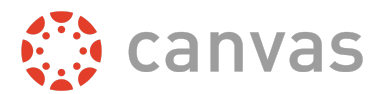

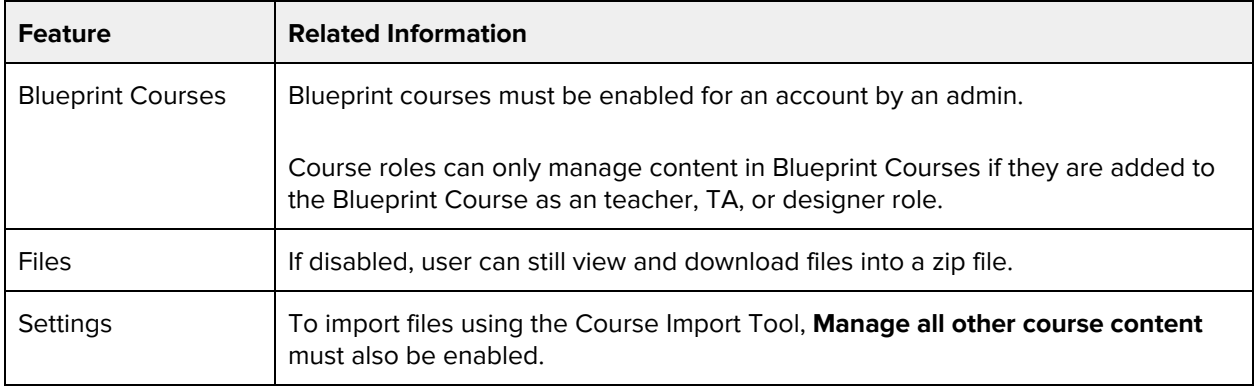

# **Manage (add / edit / delete) pages**

#### **Default Role Status**

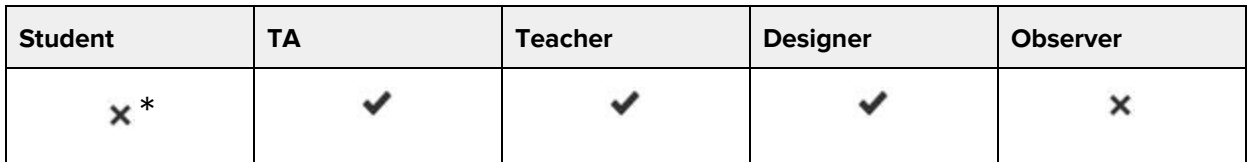

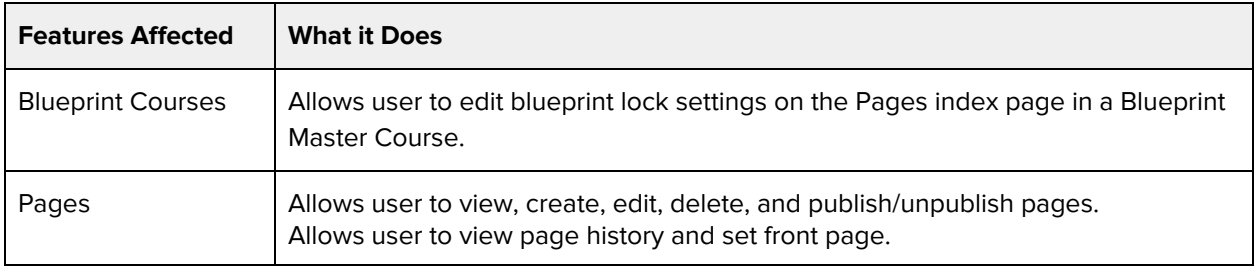

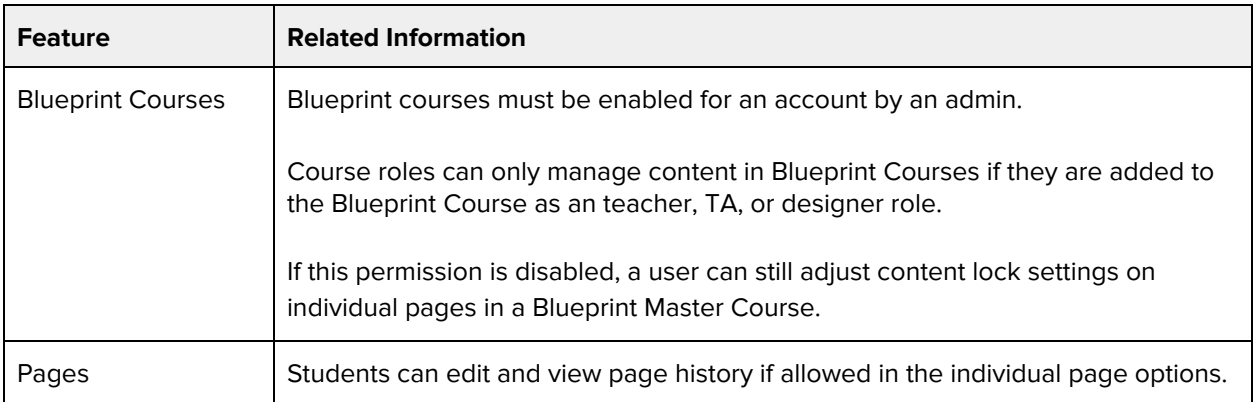

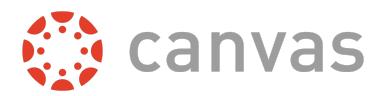

# **Manage (create / edit / delete) course sections**

# **Default Role Status**

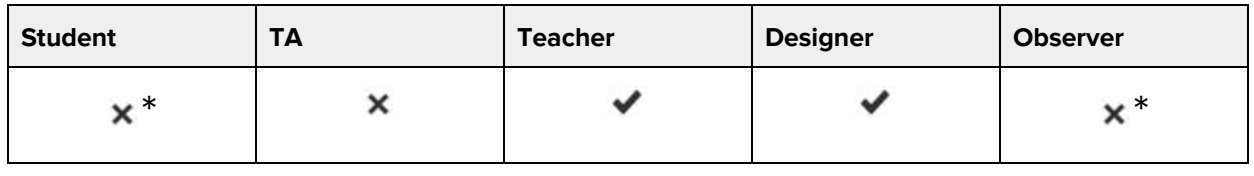

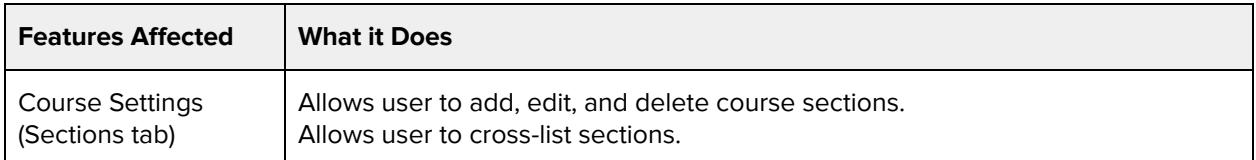

# **Additional Considerations**

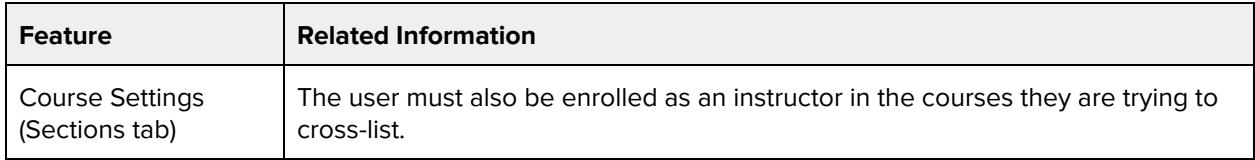

# **Manage (create / edit / delete) groups**

#### **Default Role Status**

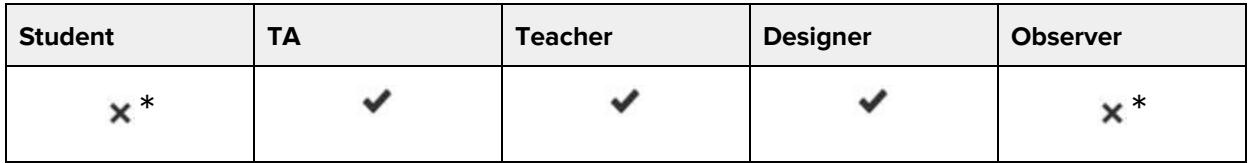

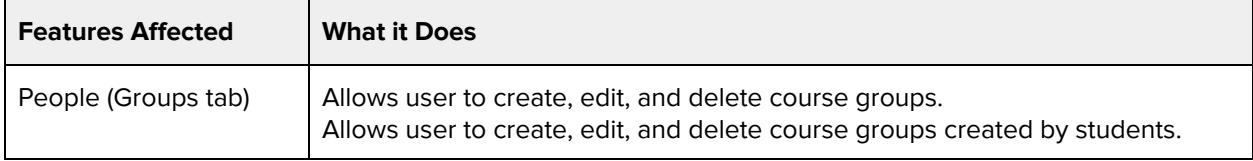

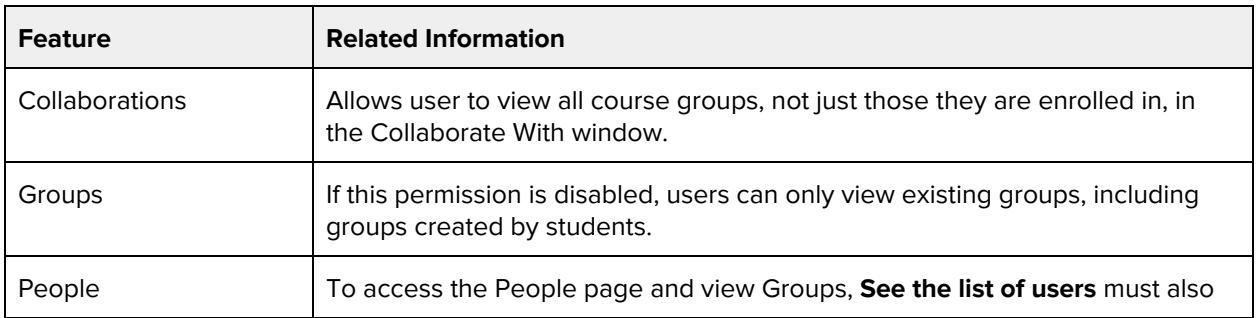

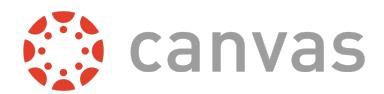

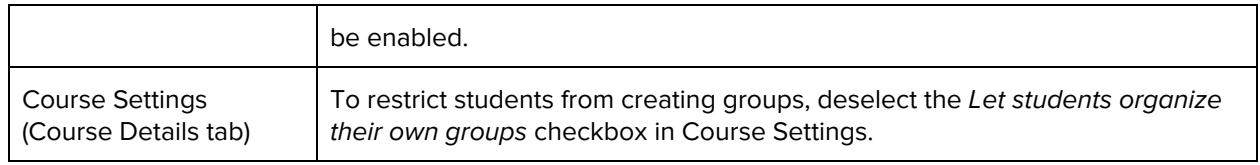

# **Manage alerts**

# **Default Role Status**

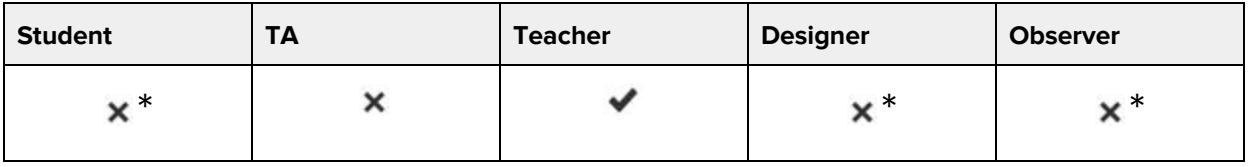

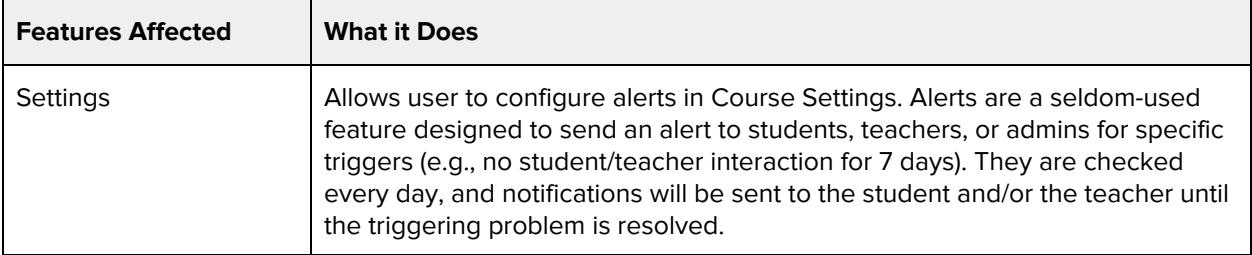

## **Additional Considerations**

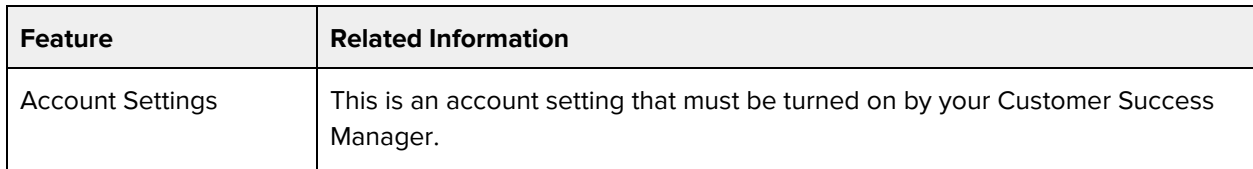

# **Manage all other course content**

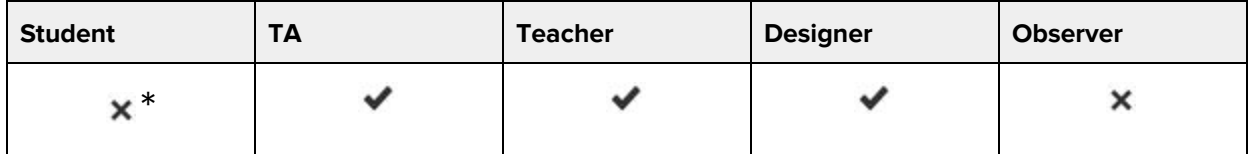

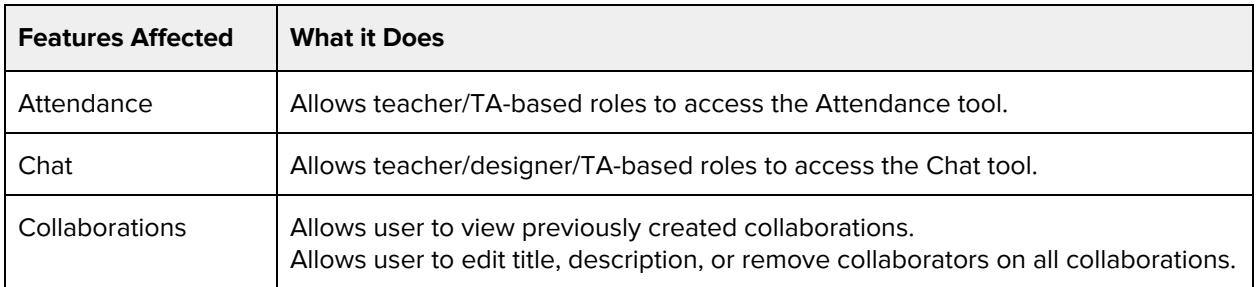

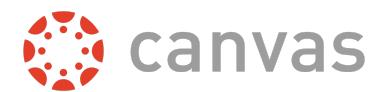

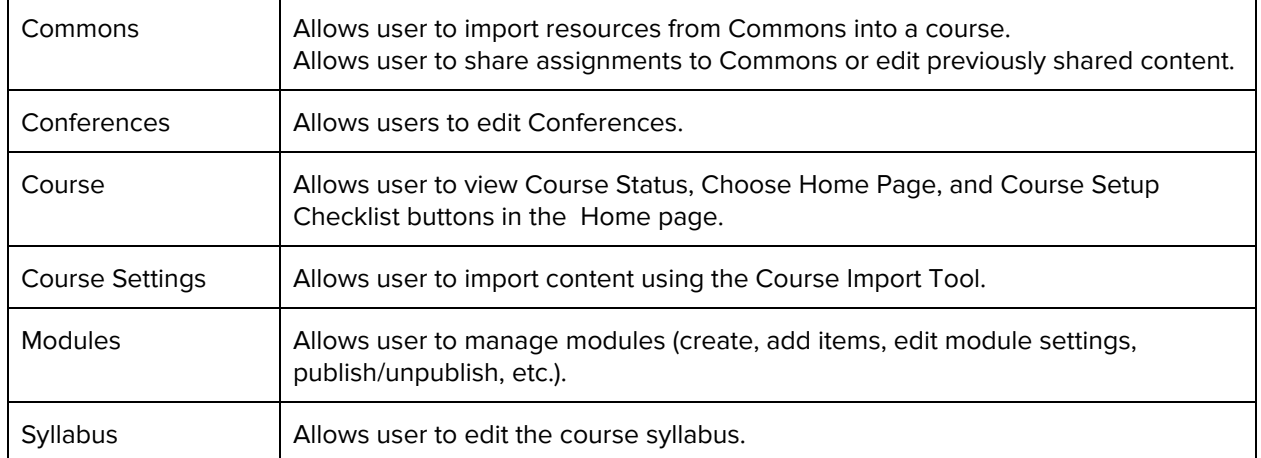

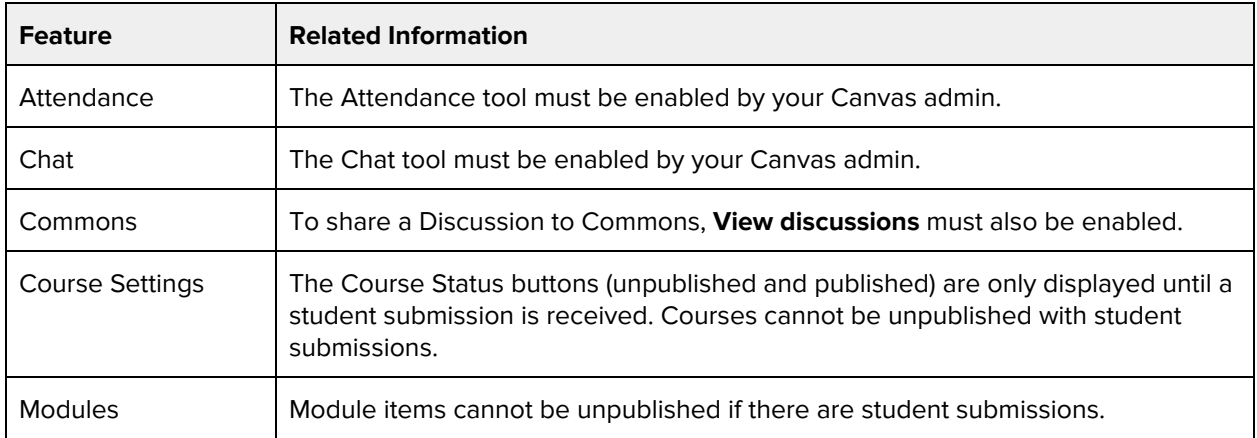

# **Manage learning outcomes**

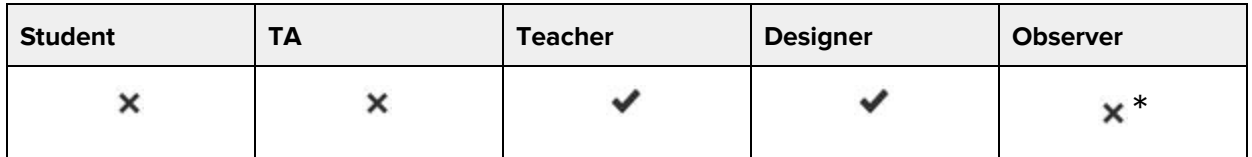

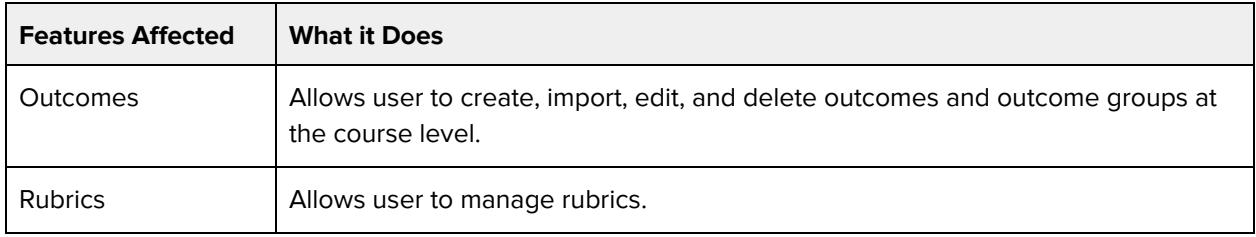

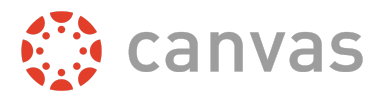

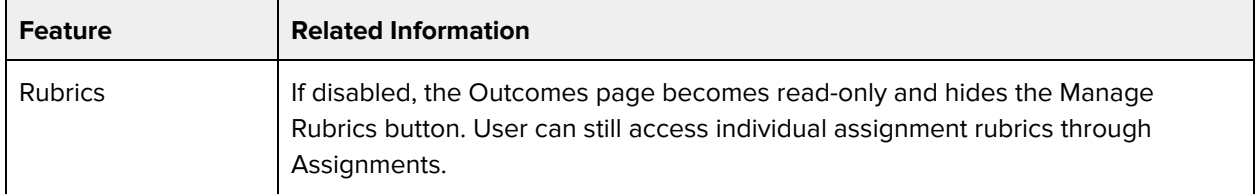

# **Moderate Grades**

#### **Default Role Status**

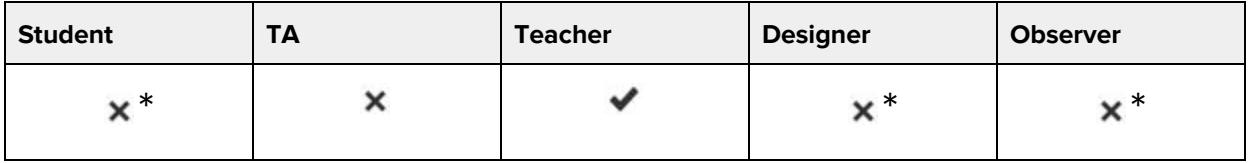

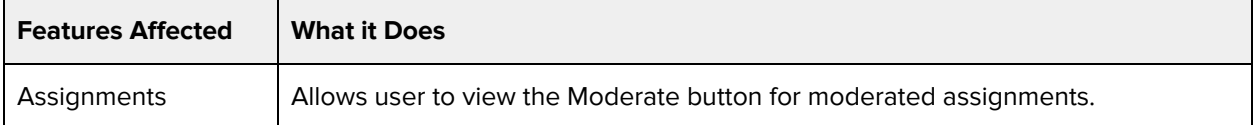

#### **Additional Considerations**

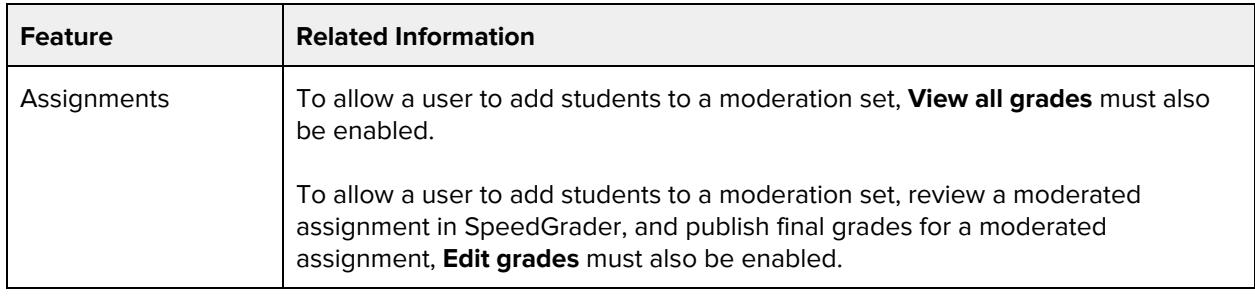

# **Moderate discussions (delete / edit other's posts, lock topics)**

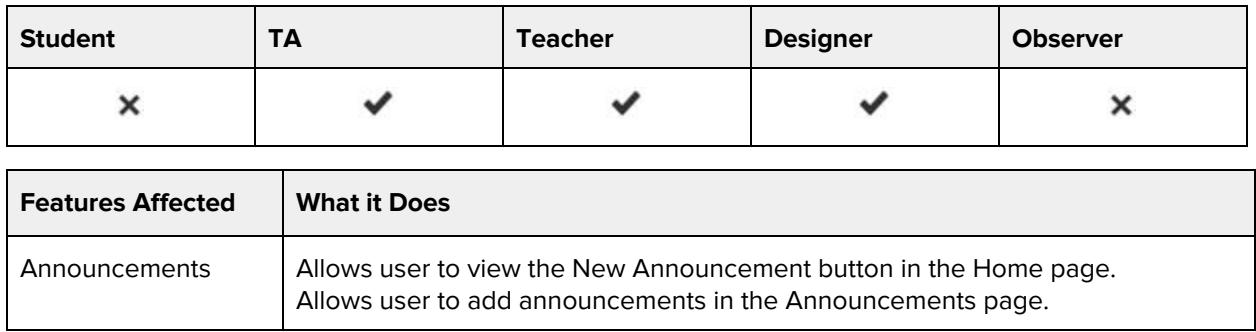

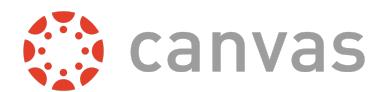

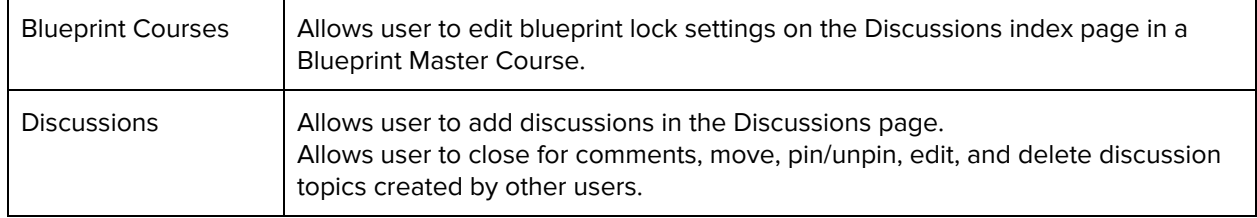

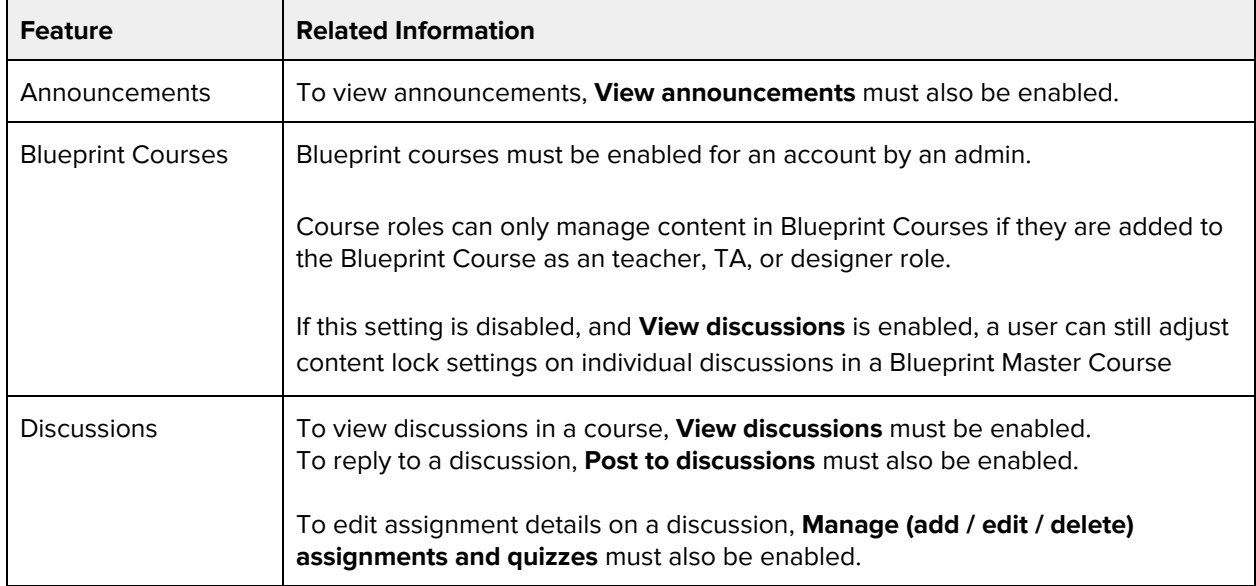

# **Post to discussions**

#### **Default Role Status**

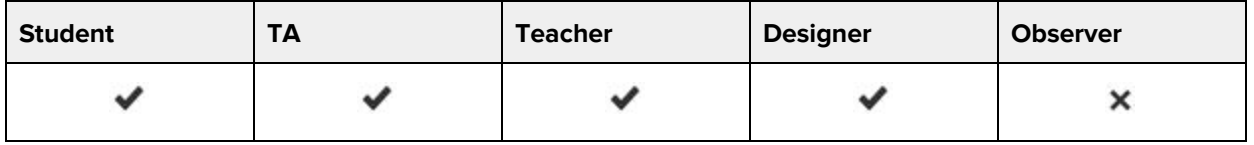

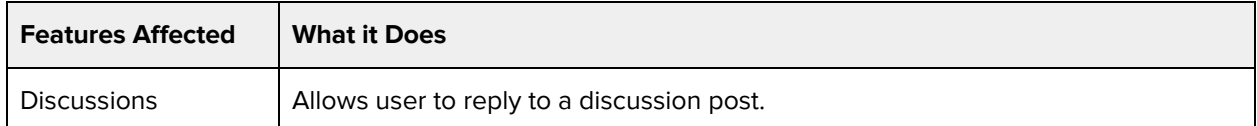

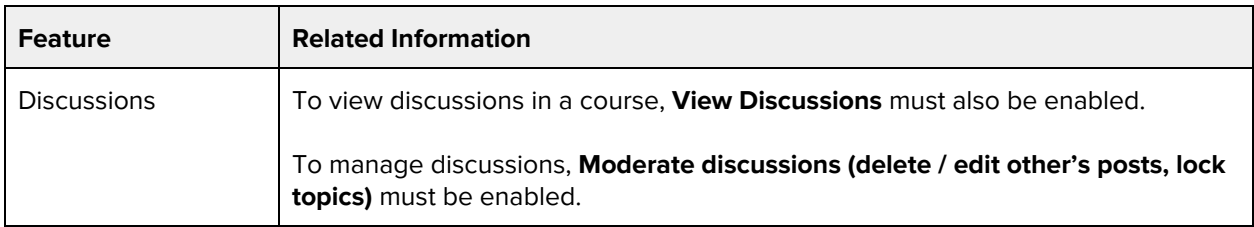

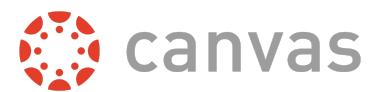

# **Read SIS data**

## **Default Role Status**

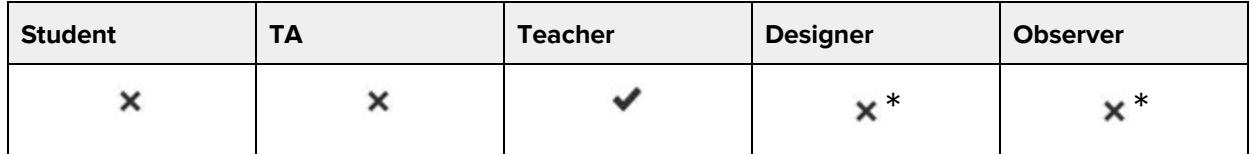

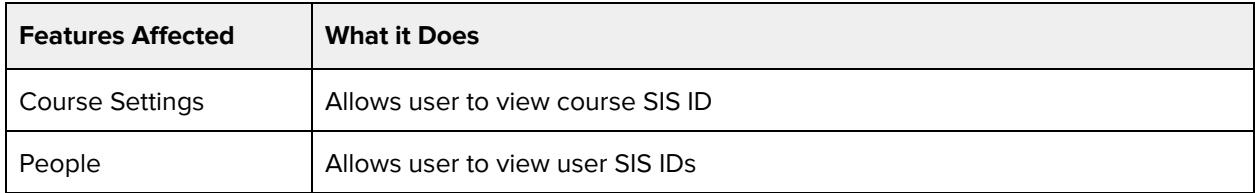

### **Additional Considerations**

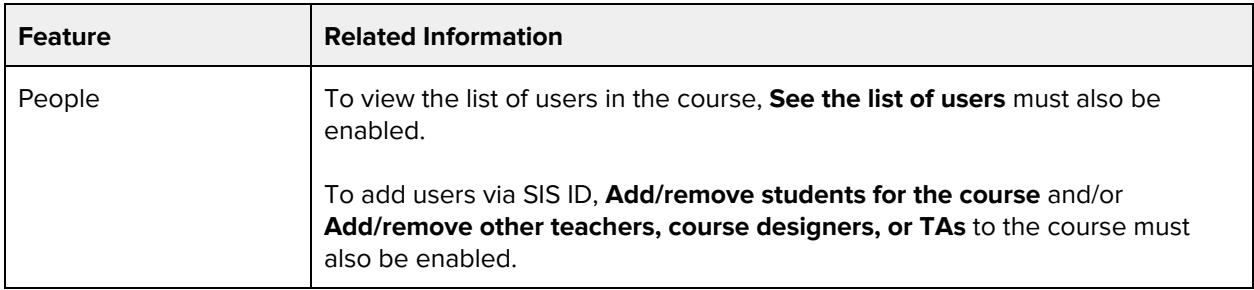

# **See the list of users**

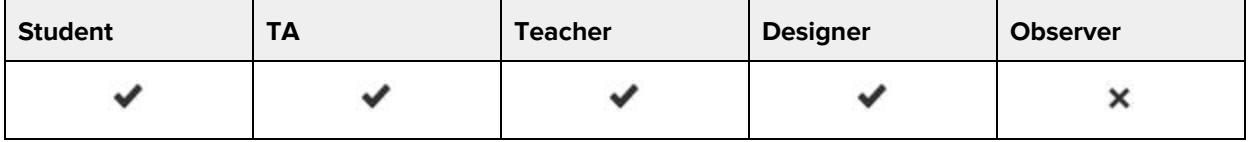

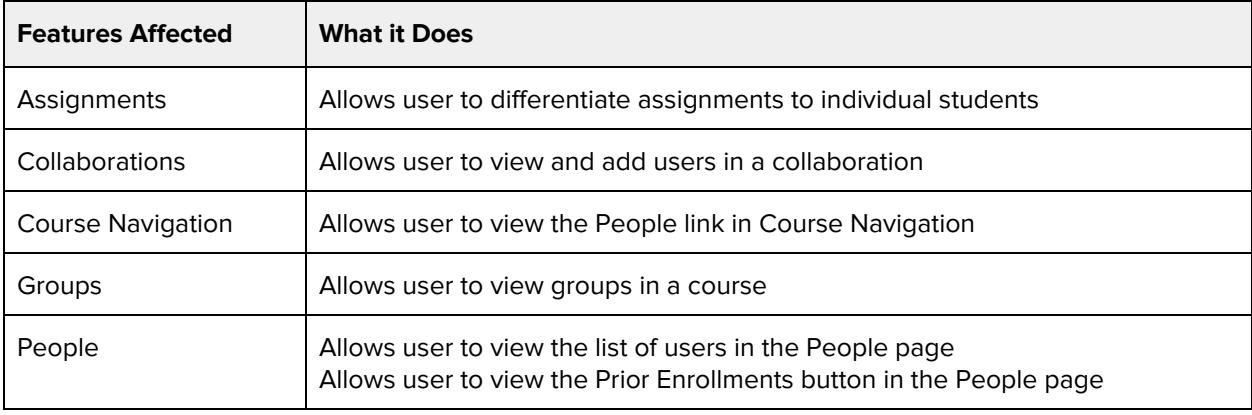

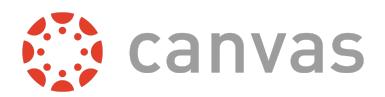

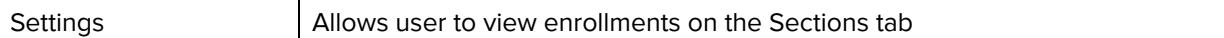

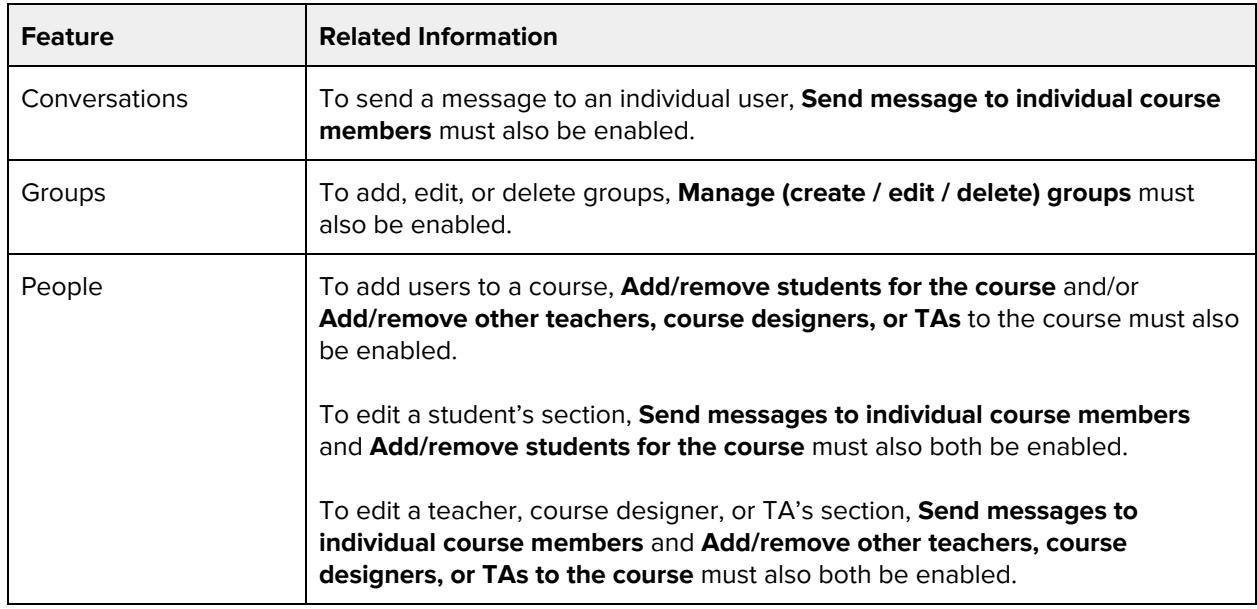

# **Send messages to individual course members**

## **Default Role Status**

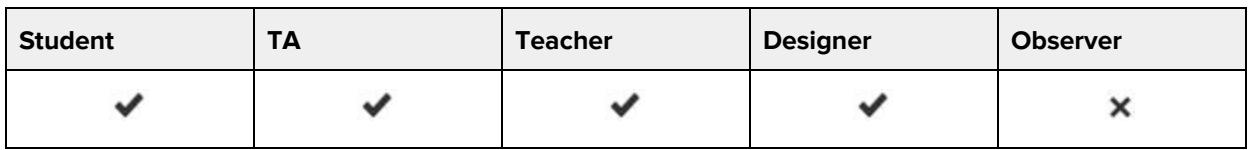

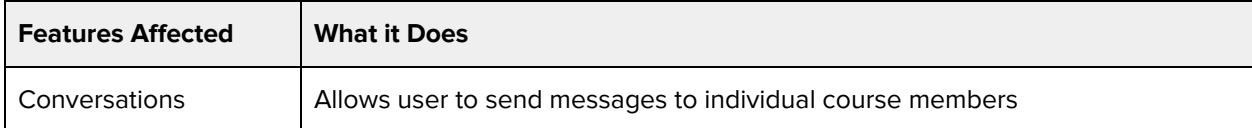

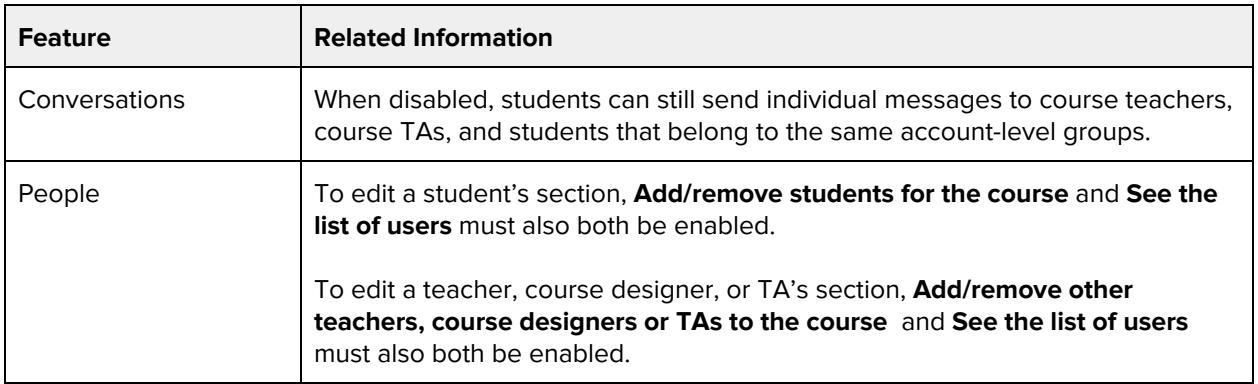

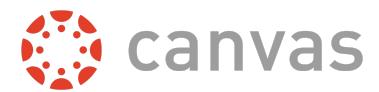

# **Send messages to the entire class**

## **Default Role Status**

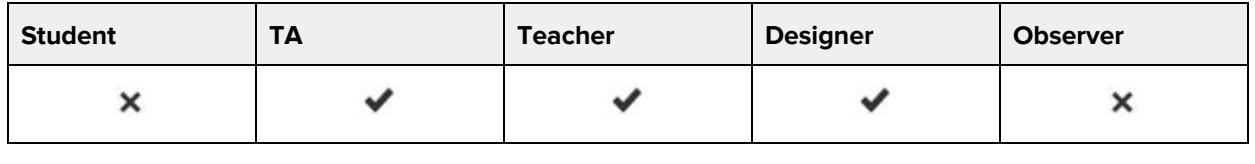

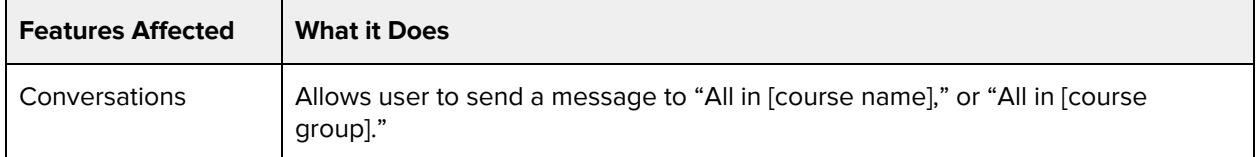

# **View all grades**

#### **Default Role Status**

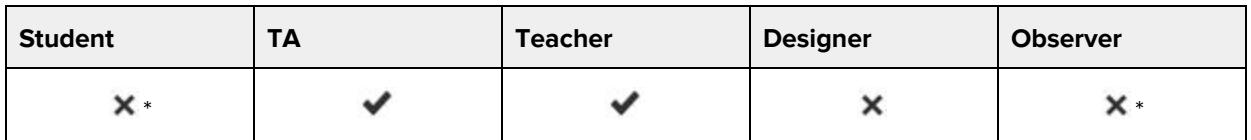

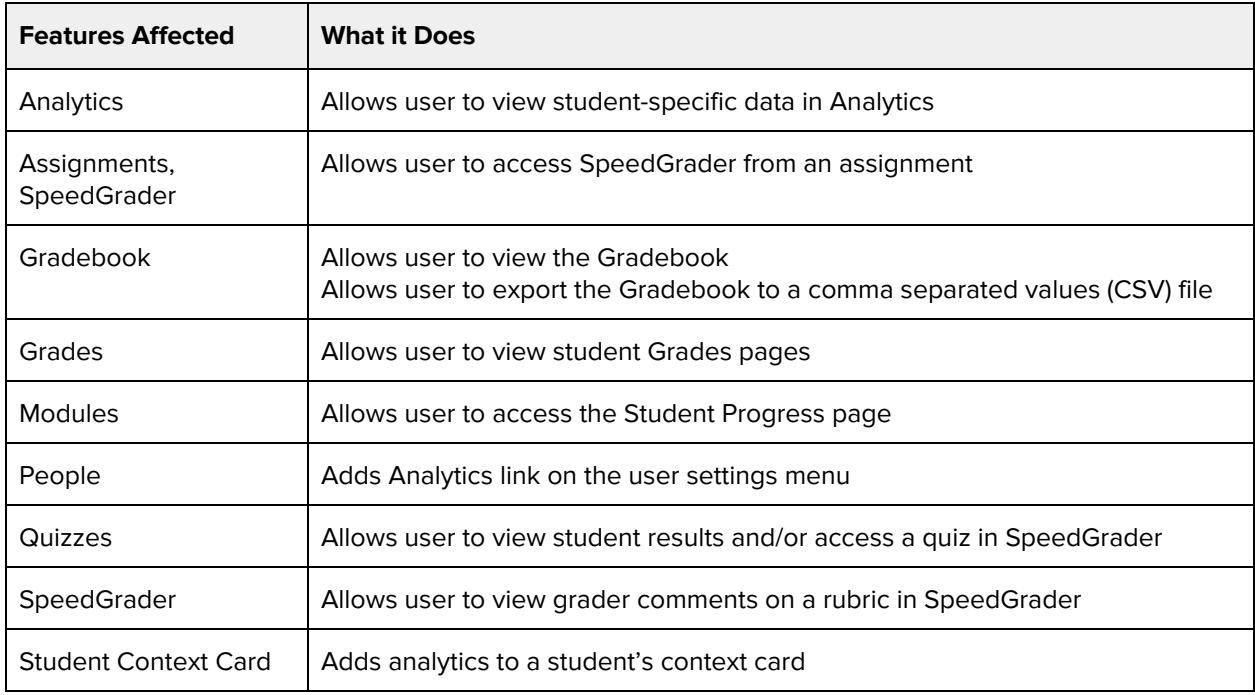

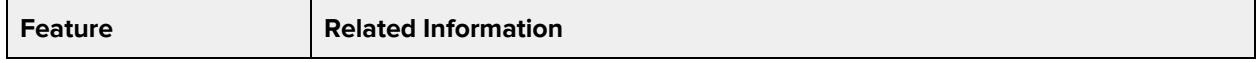

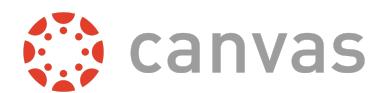

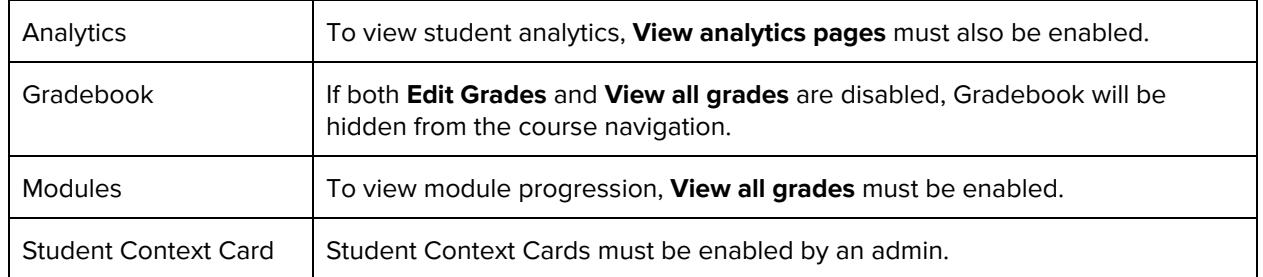

# **View all students' submissions and make comments on them**

### **Default Role Status**

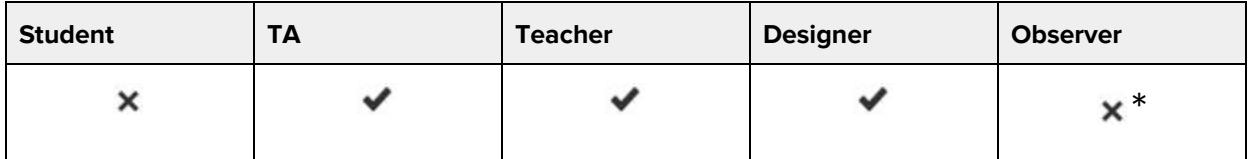

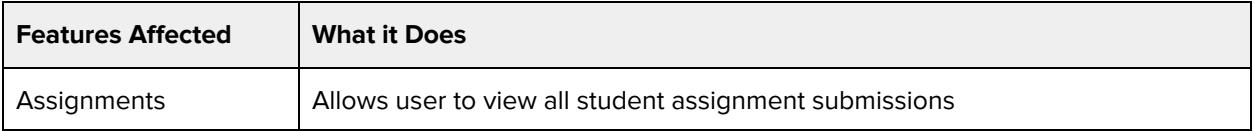

## **Additional Considerations**

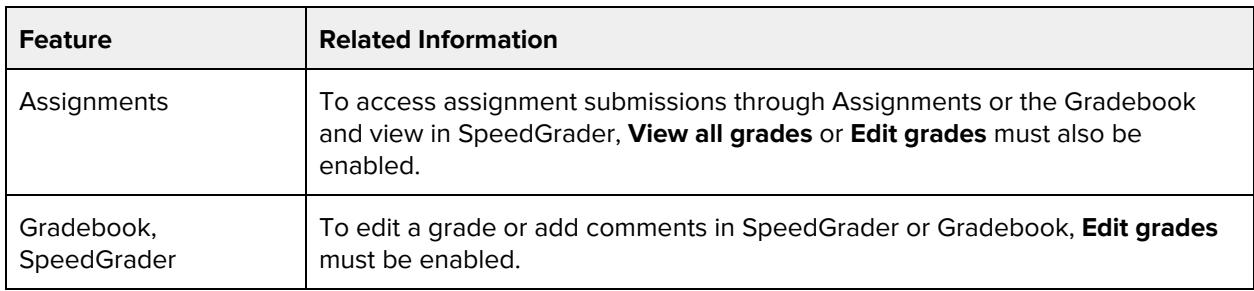

# **View analytics pages**

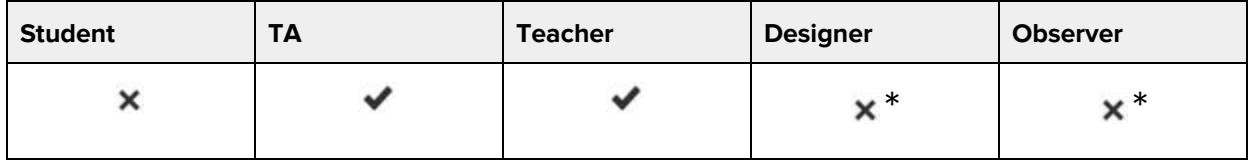

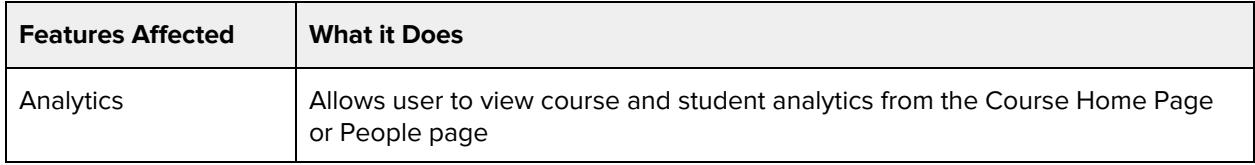

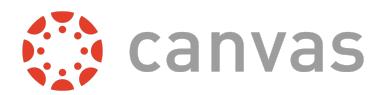

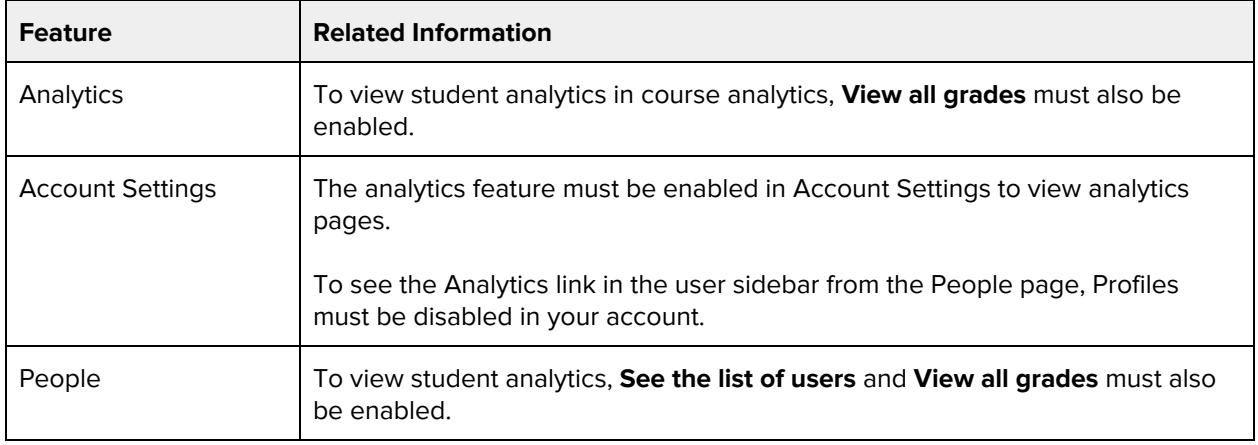

# **View and link to question banks**

#### **Default Role Status**

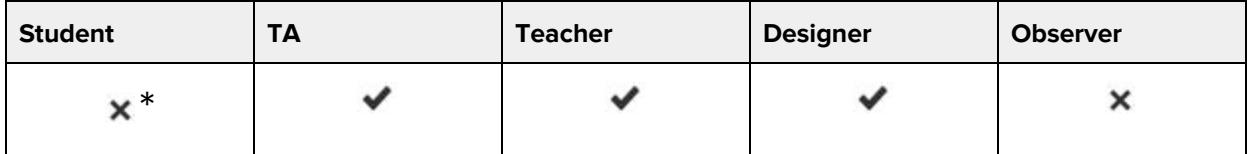

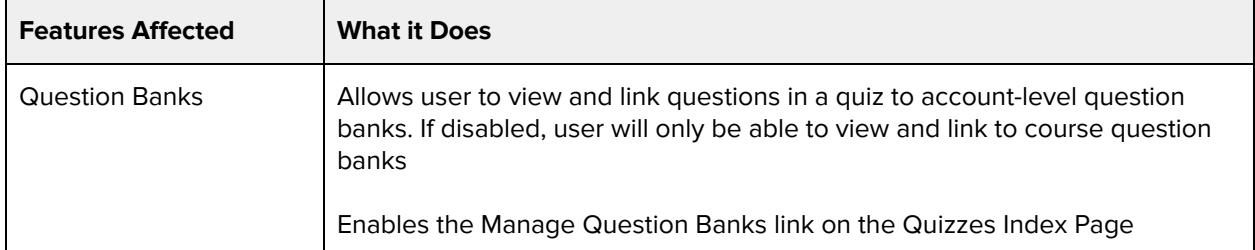

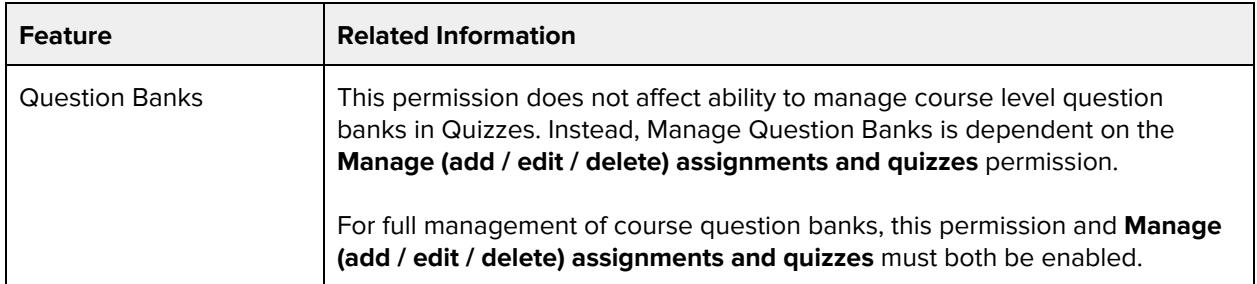

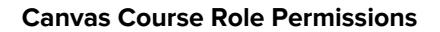

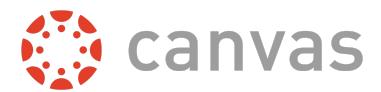

# **View announcements**

## **Default Role Status**

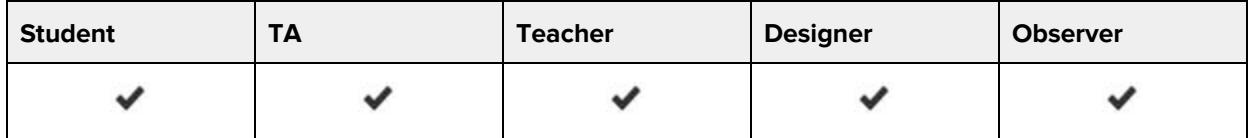

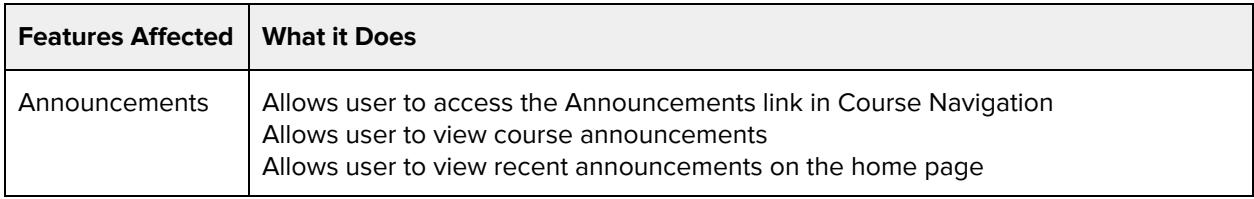

# **Additional Considerations**

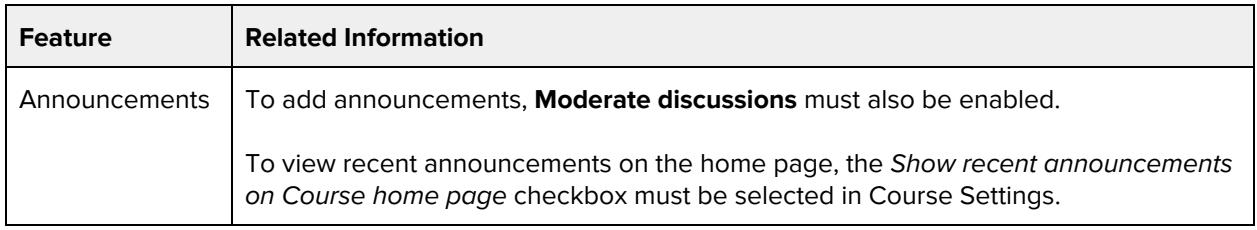

# **View discussions**

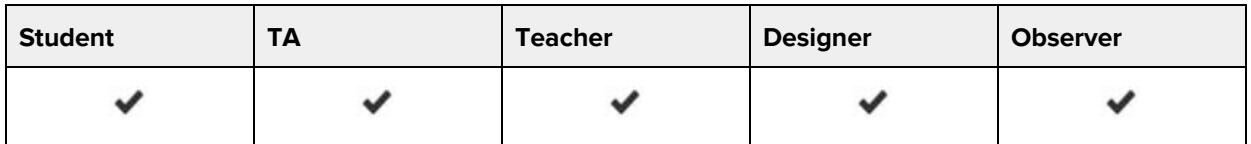

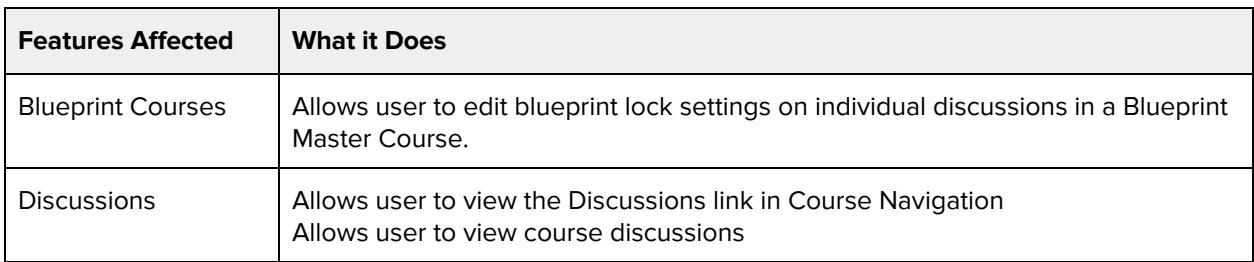

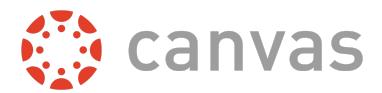

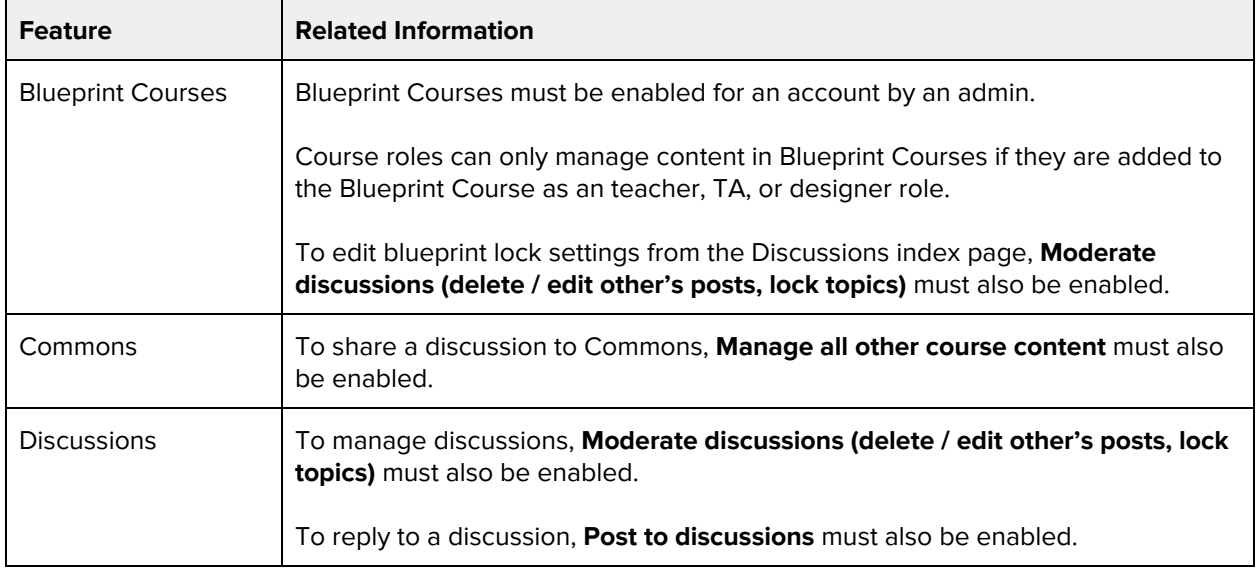

# **View the group pages of all student groups**

#### **Default Role Status**

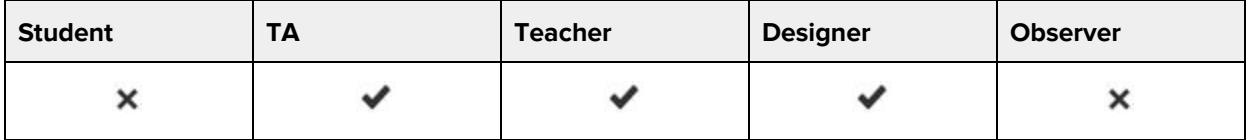

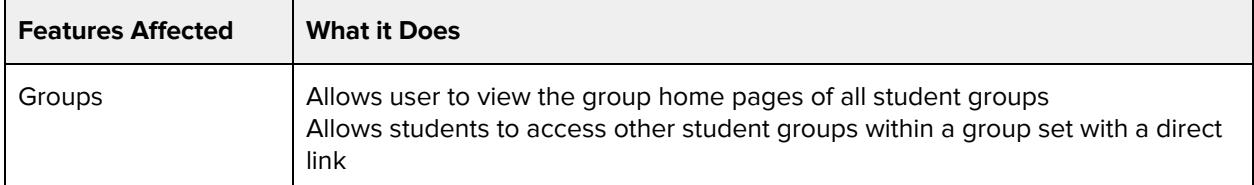

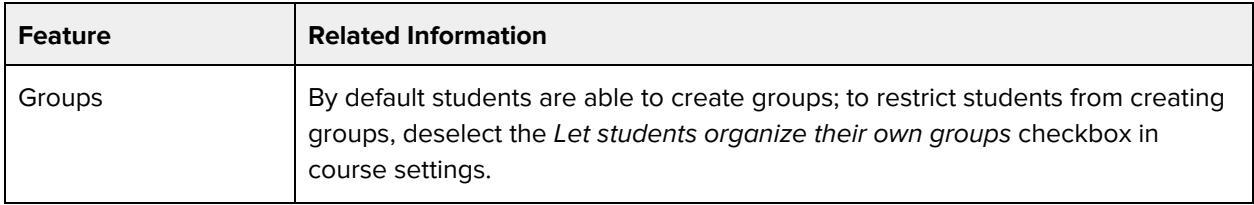

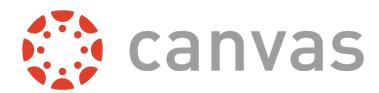

# **View usage reports for the course**

### **Default Role Status**

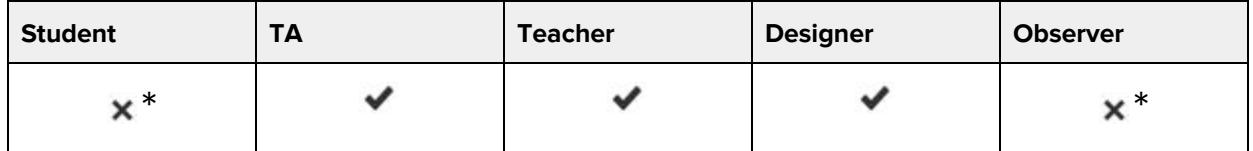

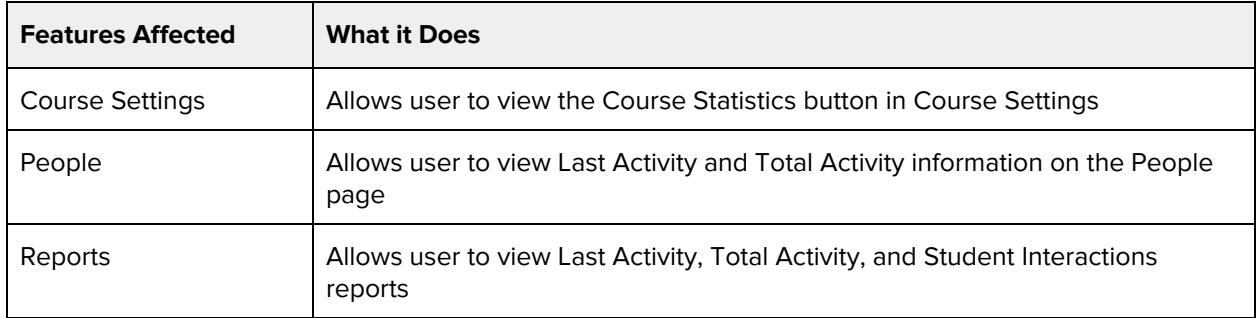

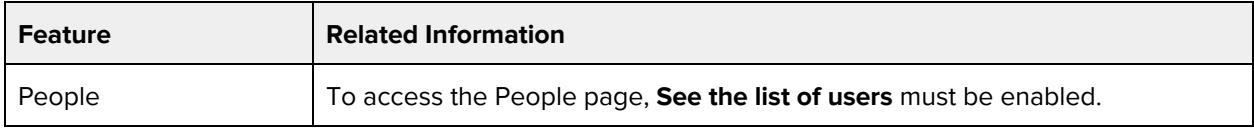